# **BAB III**

# **PELAKSANAAN KERJA MAGANG**

# **3.1 Kedudukan dan Koordinasi**

# **3.1.1 Kedudukan**

Selama penulis melakukan kerja praktek magang di doubleDi Studio, penulis diposisikan sebagai *Audio Production Intern* pada pasca produksi, *sound assistant* ketika di lapangan dan *recording assistant* di studio. Pada saat kerja praktek magang, penulis disupervisi oleh Dira Nararyya dan Dandy Fauzan, bergantung pada siapa yang mengepalai projek yang sedang dikerjakan.

Saat proses produksi, penulis sebagai *sound assistant* bertanggung jawab akan mempersiapkan alat-alat yang nantinya digunakan saat proses produksi, seperti *clip-on, boom mic*, dan *recorder,* kemudian memasangkan *clip-on* yang sudah disiapkan kepada pemain. Selain itu, saat proses produksi, penulis juga bertanggung jawab untuk mencatat *sound report*  yang berguna untuk mempermudah editor dalam proses sinkronisasi suara pada proses pasca produksi. Penulis juga sempat diberi kesempatan untuk menjadi *boom operator* saat proses produksi.

Saat proses pasca produksi, penulis diposisikan sebagai *Audio Production Intern*. Sebagai *Audio Production Intern*, penulis bertanggung jawab akan mengisi *sound effect* dan *ambience* pada projek yang sedang dikerjakan sesuai dengan gambar. Ketika sedang rekaman *voice over* di studio, penulis berposisi sebagai *recording assistant* yang bekerja menyiapkan alat rekaman yang ingin digunakan.

Peran *Audio Production Intern* …, Lutfie Maulana Bakrie, Universitas Multimedia Nusantara

# **3.1.2 Koordinasi**

Pada proses pengerjaan tugas di dalam doubleDi Studio, terdapat dua jenis alur koordinasi, alur koordinasi pada saat proses produkis dan alur koordinasi pada saat proses pasca produksi. Berikut adalah gambaran dari alur koordinasi saat proses produksi dan pasca produksi.

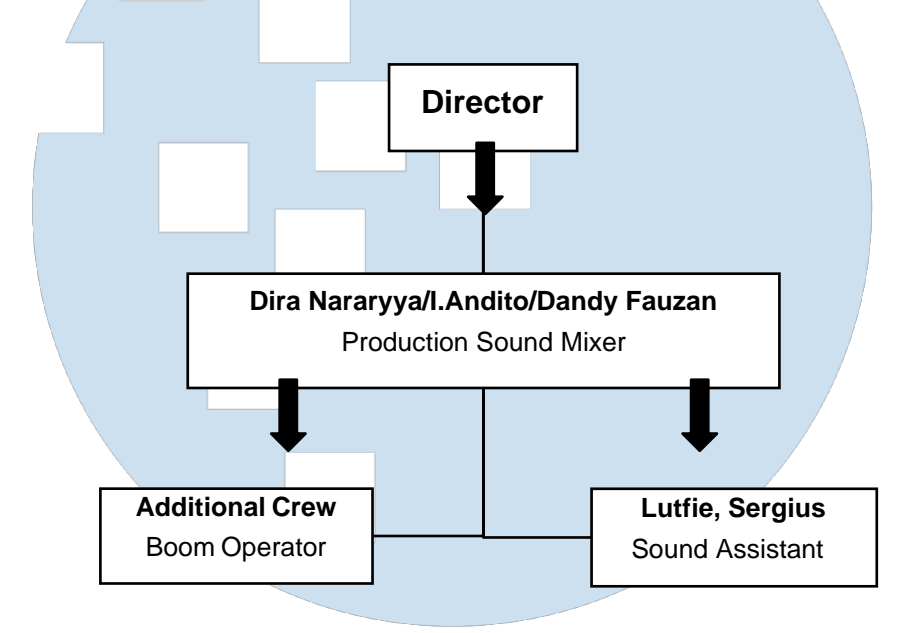

Bagan 3.1 Alur Koordinasi Proses Produksi

Alur koordinasi pada proses produksi, dimulai dari *production sound mixer* berkoordinasi dengan director, kemudian hasilnya akan langsung disampaikan kepada penulis sebagai sound assistant dan additional crew, agar penulis dan additional crew bisa tahu apa yang dilakukan ketika produksi nanti dan dapat bekerja dengan lancar.

# S

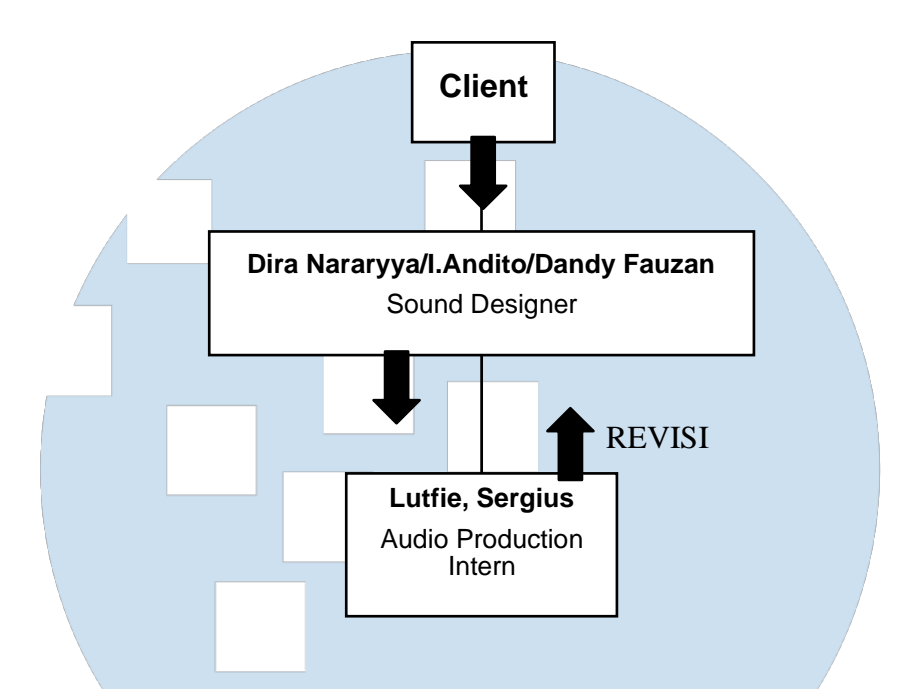

Bagan 3.2 Alur Koordinasi Proses Pasca Produksi

Alur koordinasi pada proses pasca produksi, dimulai dengan *sound designer* berunding dengan *client*, untuk membicarakan bagaimana hasil akhir dari projek yang dikerjakan. Kemudian *sound designer* memberikan tugas kepada penulis sebagai *Audio Production Intern* untuk mengisi*sound effect* dan *ambience*, pada projek yang pada saat itu sedang dikerjakan.Jika sudah, akan diberikan kembali kepada sound designer untuk konfirmasi apakah sudah benar atau harus direvisi.

# **3.2 Tugas dan Uraian Kerja Magang**

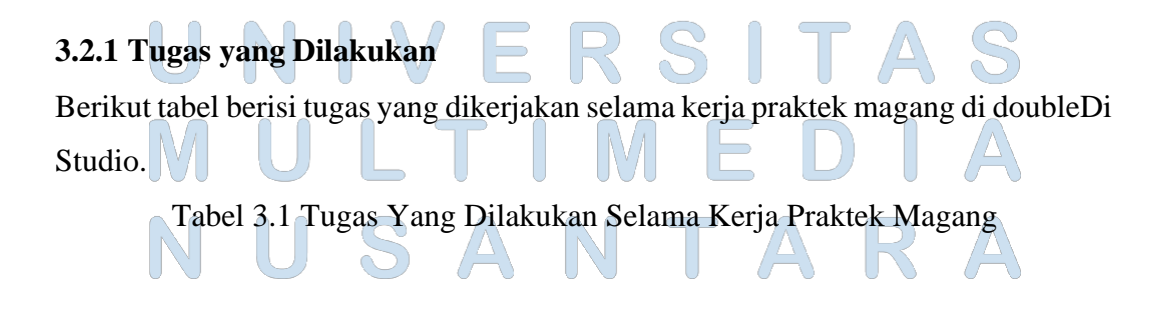

| No. | <b>Minggu</b>      | Projek                            | Keterangan             |
|-----|--------------------|-----------------------------------|------------------------|
| 1.  | 1                  | Film Dokumenter "Selamanya        | 1. Merekam sound       |
|     | $(11-13$ Juni)     | Warga Kampung Kebun Bayam"        | effect dan ambience di |
|     |                    |                                   | lapangan.              |
|     |                    |                                   | 2. Mengerjakan sound   |
|     |                    |                                   | effect dan ambience.   |
| 2.  | $\overline{2}$     | Recording Voice Over "Bukalapak"  | Menjadi Recording      |
|     |                    |                                   | Assistant.             |
| 3.  |                    | <i>Recording</i> "Netflix"        | Menjadi Recording      |
|     |                    |                                   | Assistant.             |
| 4.  | 3                  | Mempelajari teknik dasar lapangan |                        |
| 5.  |                    | Recording Voice Over: Samsung     | Menjadi Recording      |
|     |                    |                                   | Assistant.             |
| 6.  | $\overline{4}$     | Film Pendek "Please Be Quiet"     | Mensinkronisasi suara  |
|     |                    |                                   | lapangan dengan suara  |
|     |                    |                                   | dari kamera.           |
| 7.  |                    | Film Pendek "Please Be Quiet"     | Mengerjakan sound      |
|     |                    |                                   | effect dan ambience.   |
| 8.  | 5                  | Film Pendek "Please Be Quiet"     | Merevisi sound effect  |
|     |                    |                                   | dan ambience.          |
| 9.  | 6                  | Film Pendek "Iya Iya Iya Iya"     | 1. Mengerjakan sound   |
|     | $(03-06)$ Agustus) |                                   | effect dan ambience.   |
|     |                    |                                   | 2. Merevisi sound      |
|     |                    |                                   | effect dan ambience.   |
| 10. | 7                  | Iklan "Kisaku x Railine"          | Mengerjakan sound      |
|     |                    |                                   | effect dan ambience.   |
| 11. |                    | Iklan "Compass x JR"              | Mengerjakan sound      |
|     |                    |                                   | effect.                |
| 12. |                    | Iklan "Ariston"                   | Mengerjakan sound      |
|     |                    |                                   | effect dan ambience.   |

Peran *Audio Production Intern* …, Lutfie Maulana Bakrie, Universitas Multimedia Nusantara

| 13. | 8                   | Shooting Youtube                   | Menjadi Sound         |
|-----|---------------------|------------------------------------|-----------------------|
|     |                     |                                    | Recordist             |
| 14. | 9                   | Shooting Kapal Api                 | Menjadi Boom          |
|     |                     |                                    | Operator              |
| 15. | 10                  | Youtube Video "Bahagia dengan      | Mengerjakan sound     |
|     |                     | Membatasi Media Sosial   Get Real: | effect dan ambience.  |
|     |                     | Hidden Emotion in Asia             |                       |
|     |                     |                                    |                       |
| 16. |                     | Iklan "BPN"                        | Mengerjakan           |
|     |                     |                                    | ambience.             |
| 17. | 11                  | Film Dokumenter "Don't forget to   | Mengerjakan sound     |
|     |                     | come home"                         | effect dan ambience.  |
| 18. |                     | Youtube Video "Bahagia dengan      | Merevisi sound effect |
|     | $(15-19$ September) | Membatasi Media Sosial   Get Real: | dan ambience.         |
|     |                     | Hidden Emotion in Asia             |                       |
|     |                     |                                    |                       |
| 19. | 12                  | Film Dokumenter "Don't forget to   | Merevisi sound effect |
|     |                     | come home"                         | dan ambience.         |
| 20. |                     | Iklan "ATR-BPN 60s"                | Mengerjakan           |
|     |                     |                                    | ambience.             |
| 21. |                     | Youtube Video "Bahagia dengan      | Merevisi sound effect |
|     | $(21-22$ September) | Membatasi Media Sosial   Get Real: | dan ambience.         |
|     |                     | Hidden Emotion in Asia             |                       |
|     |                     |                                    |                       |
| 22. |                     | Grand Launch Vivo X70 Pro          | Mensinkronisasi suara |
|     |                     | FRS                                | lapangan dengan suara |
|     |                     |                                    | dari kamera.          |
| 23. |                     | Grand Launch Vivo X70 Pro          | Mengerjakan sound     |
|     |                     |                                    | effect.               |
|     |                     |                                    |                       |

5 Peran *Audio Production Intern* …, Lutfie Maulana Bakrie, Universitas Multimedia Nusantara

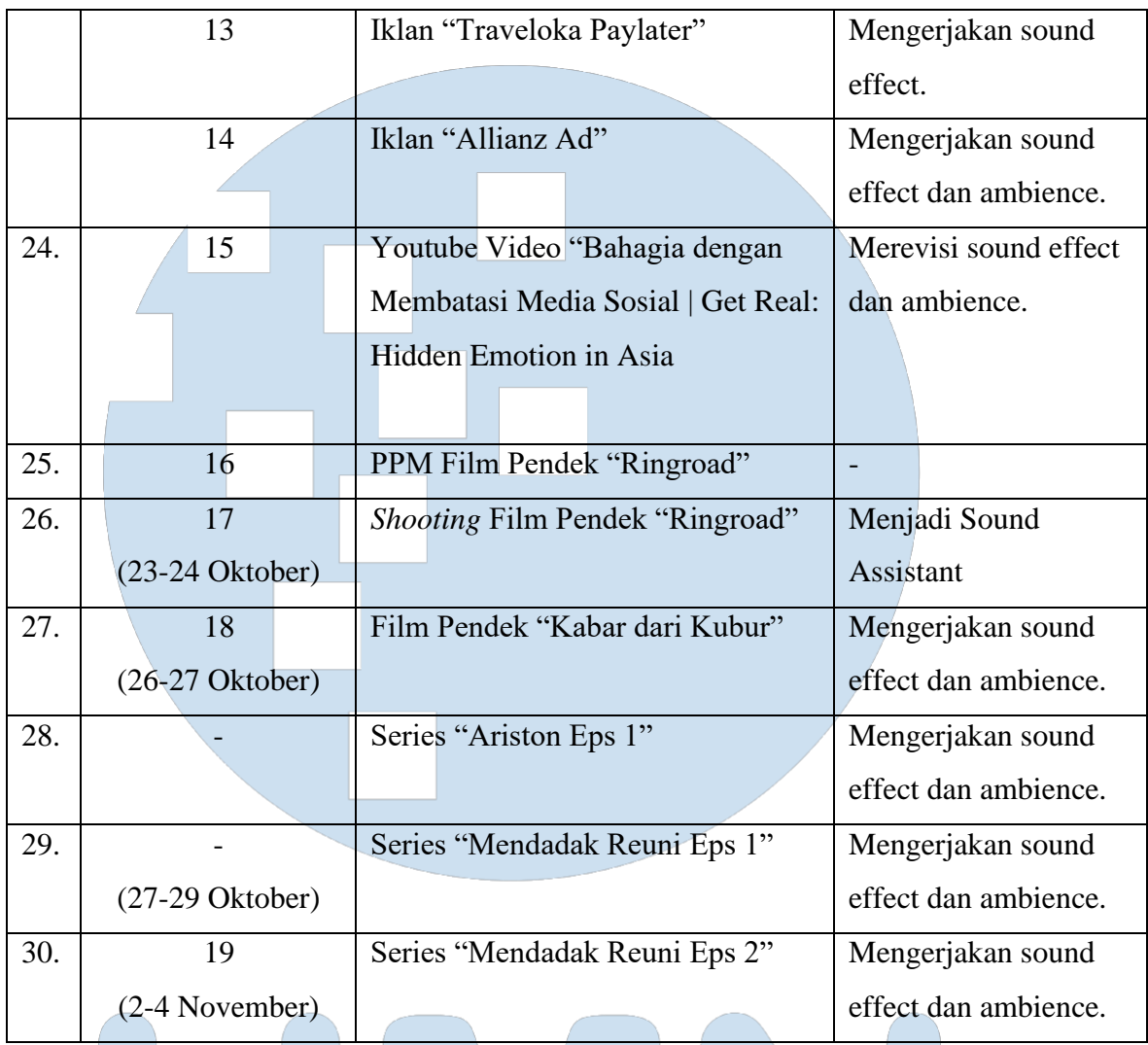

# **3.2.2 Uraian Kerja Magang**

Selama penulis melakukan kerja praktek magang di doubleDi Studio, penulis telah mengerjakan banyak projek yang diantaranya adalah film pendek, iklan, sampai konten Youtube. Seperti pada tabel 3.1, penulis memiliki 4 posisi selama mengerjakan projek-projek yang diberikan oleh pihak studio, yaitu *sound effect editor*, *sound assistant*, *sound recordist,* dan *boom operator*. Mayoritas pengerjaan projek yang dilakukan oleh penulis adalah sebagai *sound effect editor*. Berikut adalah jabaran dari pekerjaan selama penulis melakukan kerja praktek magang.

# **3.2.2.1 Sound Effect Editor**

*Sound effect editor* bertanggung jawab akan mengisi *sound effect* dan *ambience*, dan mengeditnya lagi agar sesuai dengan apa yang ada divisual. Selama kerja praktek magang, penulis sudah mengerjakan 16 projek, diantaranya:

- a. Film Dokumenter "Selamanya Warga Kampung Kebun Bayam"
- b. Film Pendek "*Please Be Quiet*"
- c. Film Pendek "Iya Iya Iya Iya"
- d. Iklan "Kisaku x Railine"
- e. Iklan "Compass x JR"
- f. Iklan "Ariston"
- g. Youtube Video "Bahagia dengan Membatasi Media Sosial | Get Real: Hidden Emotion in Asia
- h. Iklan "BPN"
- i. Film Dokumenter "*Don't forget to come home*"
- j. Grand Launch Vivo X70 Pro
- k. Iklan "Traveloka Paylater"
- l. Iklan "Allianz Ad"
- m. Film Pendek "Kabar dari Kubur"
- n. Series "Ariston Eps 1"
- o. Series "Mendadak Reuni Eps 1"
- p. Series "Mendadak Reuni Eps 2"

Dari 16 projek yang sudah dikerjakan oleh penulis sebagai *sound effect editor*, penulis akan jabarkan 3 projek yang menurut penulis sudah mewakilkan 16 projek yang sudah penulis kerjakan.

# **1. Mendadak Reuni Eps 1**

Mendadak Reuni merupakan web series Wuling MotorsID yang diproduksi oleh Studio Antelope. Mendadak reuni bercerita tentang kehidupan masingmasing tiga sekawan bernama Raka, Dina, dan Ben. Mereka saling bertukar

kotak "time capsule" dan saling bertukar kunci dan berjanji untuk membukanya 7 tahun kemudian. Pada projek ini, penulis dan rekan magang penulis diberikan tanggung jawab untuk mengisi *sound effect* dan *ambience*. Karena projek ini dikerjakan oleh dua orang, maka pengerjaannya dibagi setengah. Penulis mendapatkan bagian tengah sampai akhir sedangkan rekan penulis mendaparkan bagian awal sampai tengah.

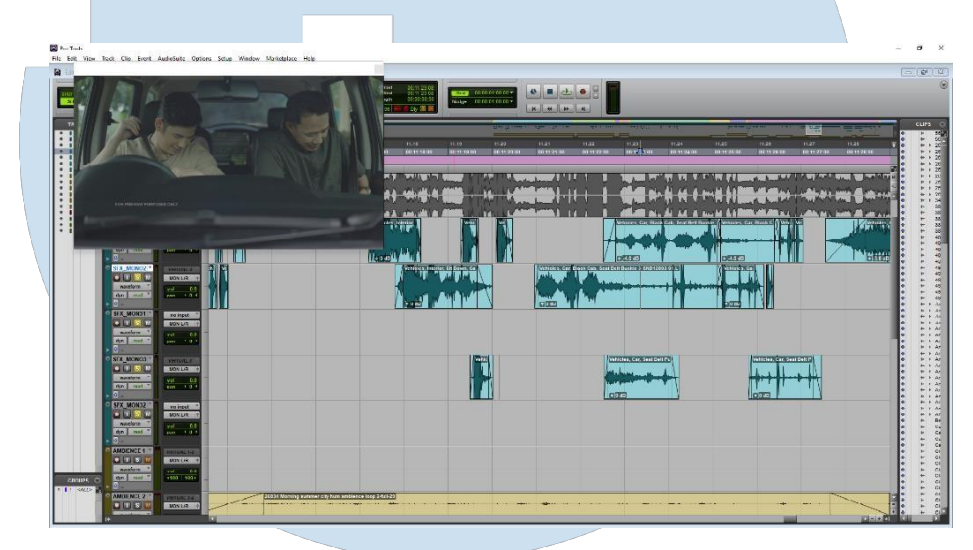

Gambar 3.1 Timeline Projek Mendadak Reuni Eps 1 (Sumber : Dokumentasi Perusahaan)

Dalam pengerjaan *sound effect* dan *ambience*, biasanya penulis mematikan suara dari video yang sudah diedit, agar lebih teliti ketika menentukan bagian yang perlu dimasukkan *sound effect*. Sebelum melakukan pencarian *sound effect* dan *ambience*, penulis akan melakukan *spotting*, yaitu mengobservasi projek setiap scenenya, agar tahu suara apa yang perlu dimasukkan kedalam projek yang sedang dikerjakan, kemudian diberi tanda berupa marker, agar penulis tau pada bagian mana yang harus dimasukkan sound effect atau ambience. Ketika sudah melakukan *spotting*, penulis melakukan pencarian *sound effect* dan *ambience* pada aplikasi *soundbank* bernama *soundly*. Namun pada projek ini, terdapat satu scene yang diharuskan untuk melakukan *foley,* yaitu scene saat karakter utama mengendarai motor.

Proses *foley* dilakukan pada *sound effect* mesin motor saat berjalan dan berhenti, perekaman *foley* dilakukan dengan cara merekam bagian tengah mesin motor sambil berjalan, penulis memegang recorder mengarah kebawah dan mesinnya agar ketika berjalan suara angin tidak masuk, mungkin ini terdengar berbahaya, tetapi cara itulah yang paling efektif.

Perekaman *Foley* dilakukan agar mendapatkan *sound effect* yang realistis dan pas dengan motor yang digunakan oleh karakter utama. Selain itu, penulis dan rekan penulis juga diberi tugas oleh pembimbing lapangan untuk merekam ambience langsung ke jalanan, agar ambience terasa seperti suasana jalanan di Indonesia.

Setelah sudah menemukan dan memasukkan *sound effect* dan *ambience* yang sesuai ke dalam timeline, penulis akan melakukan *trimming sound effect* dan *ambience* tadi sesuai dengan kebutuhannya. *Trimming*  merupakan proses memotong suara atau memendekkan suara agar sinkron dengan visualnya.

Setelah itu, *sound effect* dan *ambience* yang sudah ditrim tadi diberikan *fade in* dan *fade out* pada awal dan akhir suara, agar saat suara dimulai dan ditutup terdengar mulus dan tidak bertabrakan dengan *sound effect* dan *ambience* lain. Setelah sudah melakukan semua tahap yang sudah penulis jabarkan, tahap terakhir adalah melakukan *save copy in*, yaitu *mengexport file* dari *timeline* projek yang kemudian diberikan kepada *sound designer* untuk masuk kedalam tahap mixing.

# **2. Film Dokumenter "Selamanya Warga Kampung Kebun Bayam"**

Projek film dokumenter ini merupakan projek yang pertama kali diberikan oleh pihak studio kepada penulis dan rekan penulis. Pada projek ini, penulis dan rekan penulis lebih banyak ditugaskan untuk mengisi *ambience*. Tetapi, pembimbing lapangan ingin *ambience* yang digunakan adalah ambience hasil dari rekaman sendiri.

Penulis dan rekan penulis diberikan waktu 3 hari untuk mengerjakan projek ini. Pada hari pertama, penulis dan rekan penulis menonton secara keseluruhan terlebih dahulu untuk melakukan observasi, mencatat semua *ambience* yang dibutuhkan pada projek ini. Pada projek film dokumenter ini, fokus dari ceritanya adalah warga kampung yang kampungnya berada di dekat stasiun dan jalan raya. Seperti pada gambar 3.2 dan 3.3 dibawah, berdasarkan dari dua scene tersebut, penulis dan rekan penulis tau harus merekam *ambience* perkampungan yang disekitarnya terdapat stasiun kereta dan ambience jalan lalu lintas.

Pada hari kedua, penulis dan rekan penulis mulai pergi ke lapangan untuk merekam *ambience*, seperti yang sudah penulis ceritakan sebelumnya, penulis dan rekan penulis harus merekam ambience perkampungan yang di sekitarnya terdapat stasiun kereta dan ambience jalan raya. Dengan kriteria perkampungan tersebut, akhirnya penulis dan rekan penulis memutuskan untuk pergi ke daerah cisauk, karena daerah tersebut terdapat stasiun kereta dan perkampungan di sekitarnya.

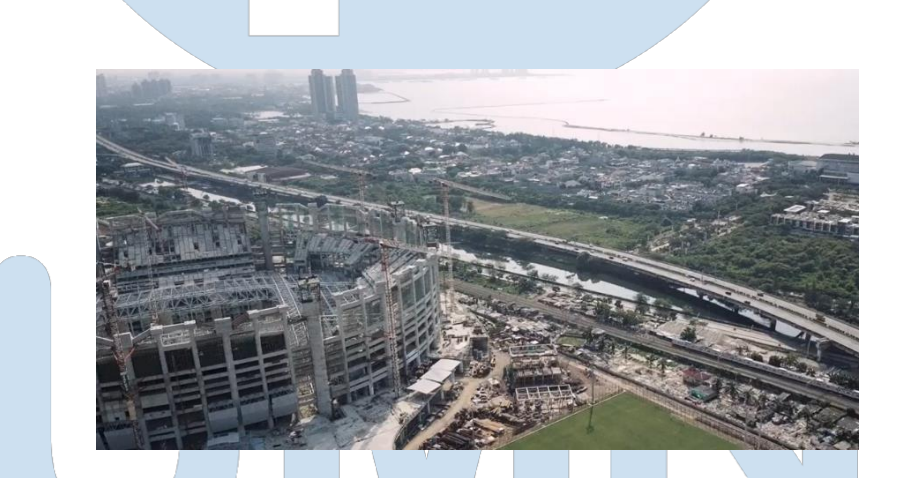

Gambar 3.2 Scene Jalan Raya dan Stasiun Kereta (Sumber : Dokumentasi Perusahaan)

10 Peran *Audio Production Intern* …, Lutfie Maulana Bakrie, Universitas Multimedia Nusantara

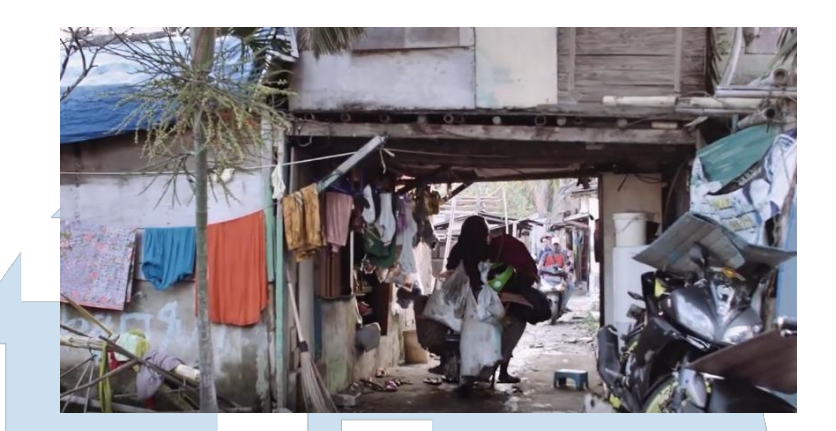

Gambar 3.3 Scene Perkampungan (Sumber : Dokumentasi Perusahaan)

Di perkampungan tersebut penulis merekam 10 track *ambience*  masing-masing 1-2 menit di tempat yang berbeda- beda dan beberapa suara ayam ketika berjalan dan ketika sedang makan. Setelah dari perkampungan, penulis dan rekan penulis memutuskan untuk pergi ke daerah BSD untuk merekam ambience jalan raya. Penulis dan rekan penulis merekam 10 *track ambience* masing-masing 1-2 menit. Hal ini dilakukan agar penulis memiliki banyak stok suara.

Pada hari ketiga, penulis dan rekan penulis mulai untuk melakukan *import file ambience* yang kemarin penulis dan rekan penulis sudah rekam kedalam timeline projek, karena beberapa ambience yang sudah direkam masih terasa kurang, penulis melakukan layering ambience yang diambil dari website *soundbank* bernama *freesound.org*. Setelah di*import* penulis melakukan proses *trimming* untuk menyesuaikan dengan visualnya, setelah itu penulis memberikan fade in didepan dan fade out dibelakang pada setiap *ambience* dan *sound effect* agar ketika audio dimulai dan ketika diberhentikan terdengar secara halus, tidak secara mendadak. Pada tahapan terakhir, penulis dan rekan penulis melakukan *export stems*, yaitu *mengexport* setiap file audio yang ada di timeline, agar pembimbing lapangan tau file apa saja yang masuk kedalam timeline projek.

Karena ini merupakan tugas pertama yang diberikan oleh pihak studio, dan juga pertama kalinya menggunakan DAW Protools, penulisdan rekan penulis memutuskan untuk mengerjakannya disatu *device*, sehingga memudahkan pengerjaannya. Namun ternyata penulis dan rekan penulis melakukan kesalahan diprojek pertama, pihak studio meminta pengerjaannya secara terpisah, dibagi berdasarkan durasi. Tetapi untungnya pihak studio memaafkan penulis dan rekan penulis yang salah cara pengerjaannya. Tetapi kejadian itu, penulis dan rekan penulis jadikan pembelajaran untuk selalu mendengarkan atau membaca instruksi dengan baik lagi.

**3. Youtube Video "Bahagia dengan Membatasi Media Sosial | Get Real: Hidden Emotion in Asia**

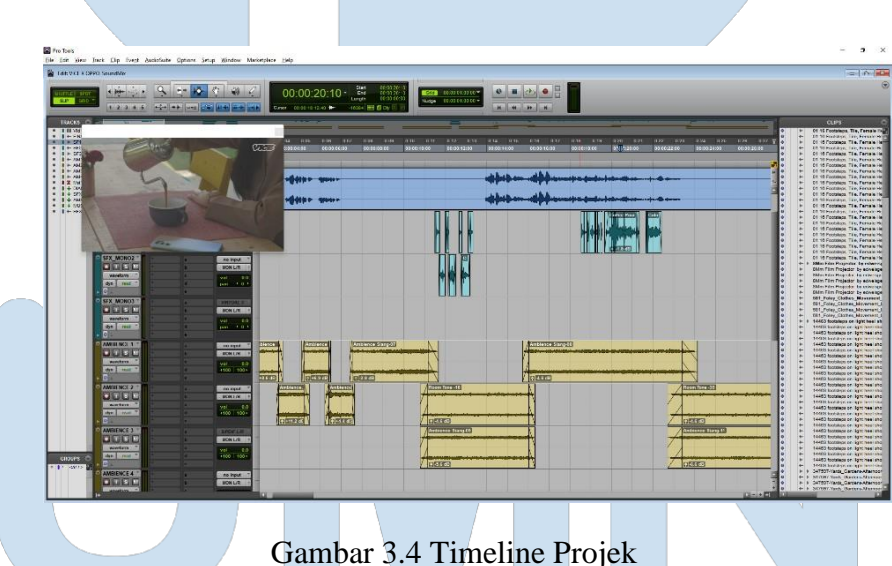

(Sumber : Dokumentasi Perusahaan)

Projek ini merupakan projek ke-7 yang diberikan oleh pihak studio kepada penulis untuk mengisi *sound effect* dan *ambiencenya.* Pada projek ini penulis ditugaskan untuk tidak hanya mengisi *diagetic sound effect*, tetapi juga mengisi *non diagetic sound effect. Diagetic sound effect* merupakan *sound effect* yang sumbernya berasal dari dunia karakter, yang berarti bisa

didengar oleh karakter. Sedangkan *non-diagetic sound effect* merupakan kebalikan dari diagetic *sound effect* yaitu suara yang bukan berasal dari dunia karakter, sehingga karakter tidak bisa mendengar sound effect tersebut.

*Non diagetic sound effect* yang ada pada projek ini terdapat di motion graphic pada gambar 3.4. Pada bagian motion graphic, pembimbing lapangan yaitu Dira Nararyya, meminta untuk memasukkan *sound effect*  yang bersifat *user interface* yang terdapat di *smartphone*, seperti *sound effect* mengetik pada keyboard *smartphone*, *swiping*, dan *pop up notification*. Selain pada bagian motion graphic, *non diagetic sound effect*  juga terdapat di*montage* foto-foto Isyana Sarasvati sebagai model, *sound effect* yang digunakan adalah *sound effect shutter* pada kamera analog agar sesuai dengan visualnya dam *sound effect* kamera *smartphone*.

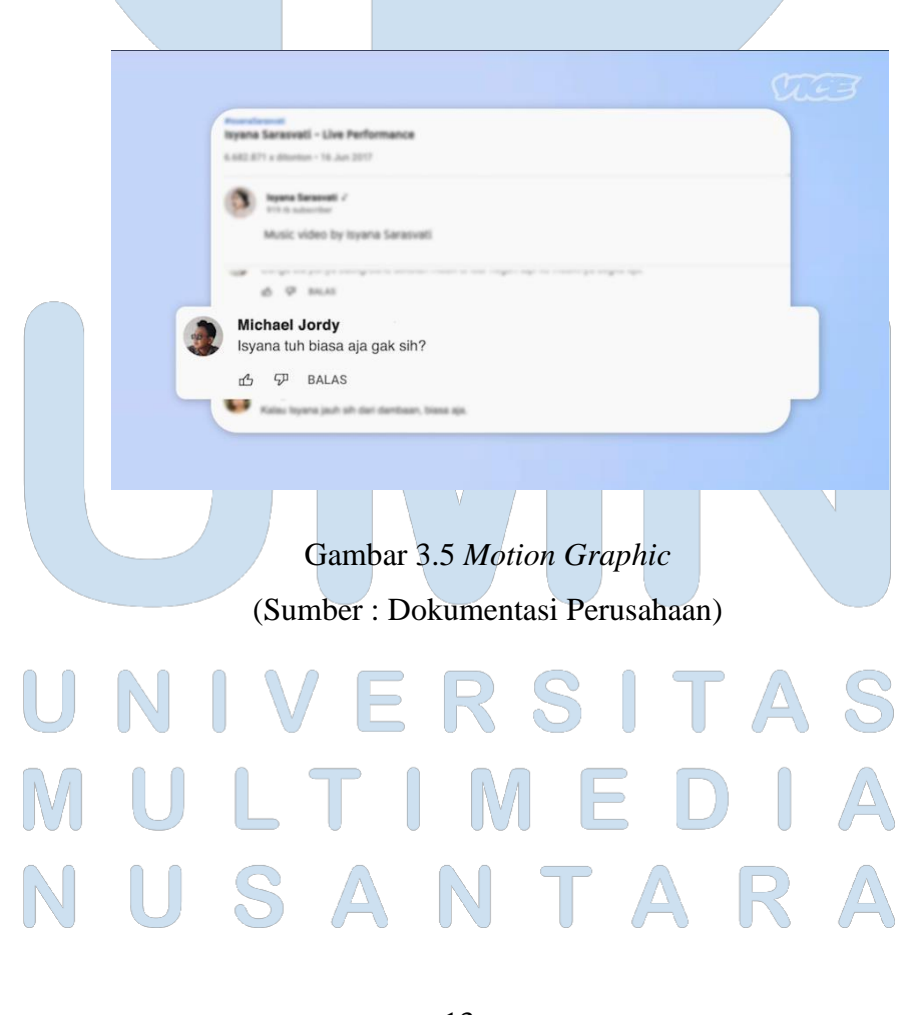

13 Peran *Audio Production Intern* …, Lutfie Maulana Bakrie, Universitas Multimedia Nusantara

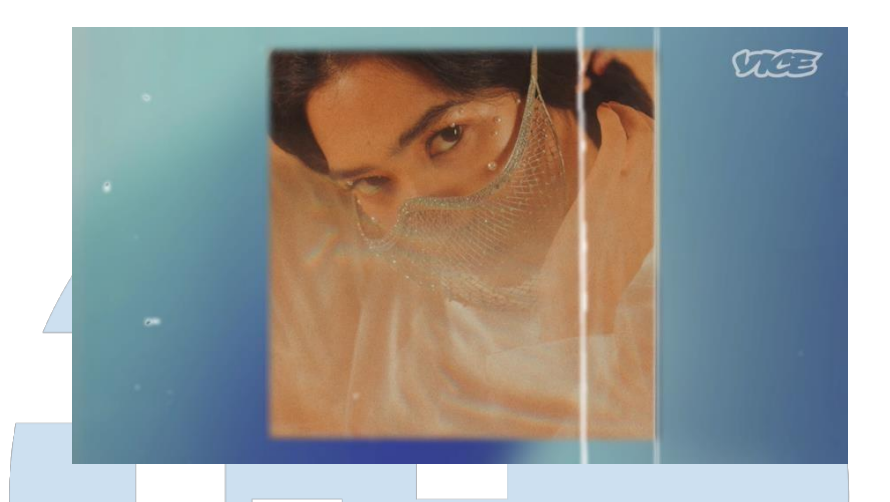

Gambar 3.6 Montage Foto Isyana (Sumber : Dokumentasi Perusahaan)

Sedangkan untuk *diagetic sound effect* pada projek ini adalah seperti *footsteps*, mengambil barang, menuangkan cangkir kopi, mengetuk cangkir kopi, menarik kursi, duduk di kursi, suara kamera merekam, dan suara *shutter* kamera *smartphone*. Ambience pada projek ini pada bagian *indoor*, penulis melakukan *layering* dua *ambience*, yaitu *room tone* dan *ambience outdoor*, agar dimensi ruangan dapat terasa sampai ke penonton, sedangkan pada scene outdoor, penulis hanya menggunakan satu ambience yaitu ambience outdoor yang terdapat suara burung. Semua sound effect, penulis dapatkan dari aplikasi *soundbank* bernama *soundly*.

Setelah sudah menemukan dan memasukkan semua *sound effect* dan *ambience* yang dibutuhkan ke dalam timeline, penulis akan melakukan proses *trimming* agar sesuai dengan visual, kemudian memberikan fade in dan fade out agar terdengar mulus. Ketika semua proses sudah selesai dikerjakan, penulis melakukan *exporting selected track* yang berisi *sound effect* dan ambience, kemudian diberikan kepada Dandy Fauzan selaku sound designer pada projek ini untuk masuk ke tahap mixing.

Projek ini merupakan tantangan bagi penulis, karena pada projek ini penulis melakukan revisi sebanyak 5 kali. Revisi dilakukan bukan karena kesalahan penulis, melainkan karena pihak client yang selalu meminta revisi

susunan editing pada visual. Pada umumnya visual harus sudah *final pictlock* terlebih dahulu kemudian di berikan kepada sound designer untuk masuk ke dalam tahap sound editing. Namun pada projek ini berbeda, pihak client ingin melihat draft pada editing dengan soundnya, karena sistemnya seperti itu, jika pihak client meminta untuk merevisi editing pada visual maka sound juga harus direvisi.

# **3.2.2.2 Sound Assistant**

Sebagai *sound assistant*, penulis ditugaskan untuk selalu membantu *sound recordist* dalam menyiapkan alat-alat yang akan digunakan oleh *sound recordist.*

## **1. Film Pendek "Ringroad"**

Pada tanggal 23 sampai tanggal 24 Oktober, penulis dipercayai oleh Ignatius Andhito sebagai sound recordist untuk menjadi sound assistant pada projek film pendek berjudul *"Ringroad"* diproduksi oleh Pasar Malam Films dan disutradarai oleh Andrew Kose. Produksi film pendek ini berjalan selama dua hari syuting, pada hari pertama dimulai pada pukul 1 siang sampai dengan 4 pagi, pada hari kedua shooting dimulai pada pukul 3 sore sampai dengan 5 pagi. Penulis memiliki tugas untuk membantu sound recordist selama 2 hari, seperti merakit *boom* mic, memasang *boom pole,* memasang kabel dari *boom mic* ke *recorder,* memasang baterai pada clip-on mic, memasangkan *clip-on mic* kepada pemain, hingga mencatat *sound report.*  Saat memasangkan clip-on mic, penulis seringkali bekoordinasi dengan tim *wardrobe* agar clip-on dapat terpasang secara tersembunyi dan tepat.

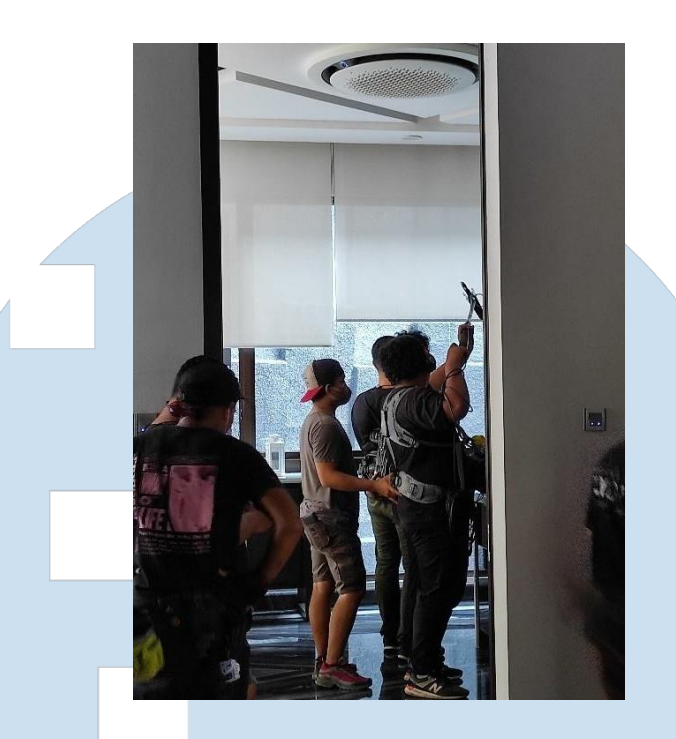

Gambar 3.7 Behind the Scene "Ringroad" (Sumber : Dokumentasi Perusahaan)

Dari shooting projek film pendek "Ringroad", penulis banyak belajar soal bagaimana menjadi sound recordist yang baik, penulis juga belajar bagaimana cara memasang clip-on agar tidak terlihat menonjol saat ditempel ke baju, belajar bagaimana teknik menempel leukoplast ke clip-on agar tidak mudah lepas, cara menyimpan kabel clip-on pada celana, bagaimana sebagai sound recordist harus selalu siap, sigap ketika mulai *take*, dan masih banyak lagi.

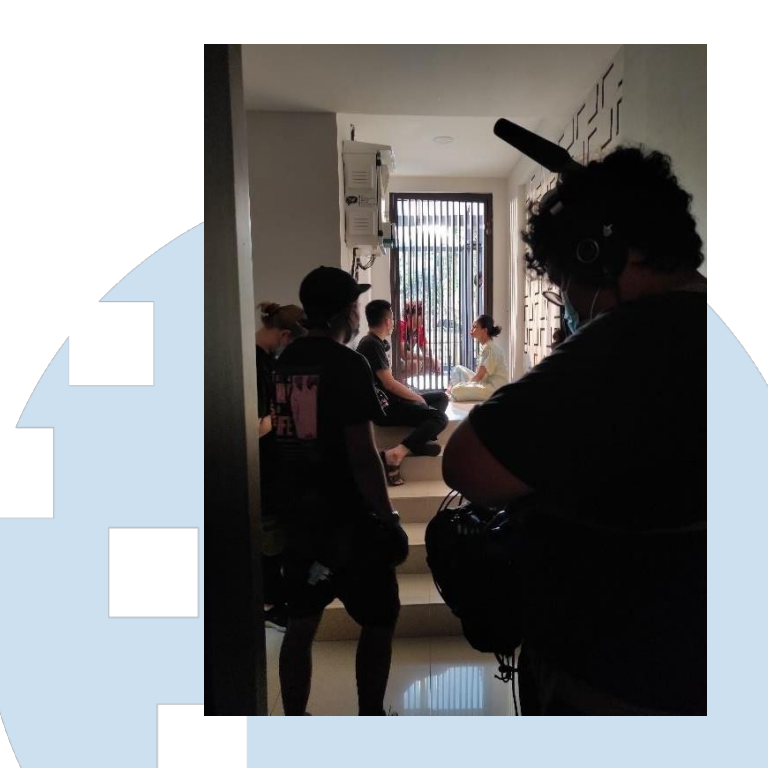

Gambar 3.8 Behind the Scene "Ringroad" (Sumber : Dokumentasi Perusahaan)

# **3.2.2.2 Sound Recordist**

Sebagai *sound recordist*, penulis memiliki tanggung jawab dalammerekam suara. Selain itu penulis bertanggung jawab untuk menjaga semua suara dapat terekam dengan baik dengan mengatur gain volume pada recorder dan sentivity pada clip-on agar suara yang keluar dapat tertangkap secara bersih.

# **1. Youtube Channel "Caterina Tjuang"**

Penulis dan rekan penulis dipercaya oleh pihak studio untuk menjadisound recordist pada projek Youtube channel bernama "Caterina Tjuang". *Shooting* berlangsung pada tanggal 22 Agustus pukul 1 siang. Sehari sebelum *shooting*, penulis dan rekan penulis pergi ke studio untuk mempersiapkan alat-alat yang akan digunakan besok. Besoknya, tepat sejam sebelum melakukan *shooting*, penulis dan rekan penulis sekali lagi menyiapkan alat-alat yang akan digunakan di studio untuk memastikan agar tidak ada yang tertinggal, alat-alat yang digunakan adalah *recorder* Zoom H6 dan dua *clip-on microphone* Sennheiser EW100 G3.

Saat *shooting*, penulis dan rekan penulis secara bergantian memasangkan *clip-on microphone* kepada talent, saat penulis sedang memasang *clip-on microphone*, rekan penulis bertanggung jawab akan *recordernya*, memencet tombol *record* atau mengatur *gain volume* dari *clipon microphonenya*. Begitu juga sebaliknya jika rekan penulis memasang clip-on. Ketika sedang take, penulis juga selalu menjaga suara yang terekam agar tidak kekecilan atau kebesaran dengan mengatur gain pada recorder.

# **3.2.2.3 Boom Operator**

Boom operator adalah *additional crew* yang bertanggung jawab akan mengoperasikan boom *microphone.* Boom microphone digunakan untuk merekam *dialogue*, *sound effect*, dan ADR di lapangan. Alat-alat yang digunakan oleh *boom operator* terdiri dari *boom pole*, *boom mic,* dan *blimp*.

# **1. Iklan "Kapal Api"**

Pada projek ini, penulis dipercayai oleh Dandy Fauzan selaku sound recordist untuk menjadi *boom operator* dan juga pertama kalinya penulis diajak untuk ikut*shooting.* Proses*shooting* dimulai pada tanggal 26 Agustus 2021 pada pukul 7 pagi. Alat-alat yang digunakan hari itu adalah recorder MixPre-6, tiga clip-on microphone Sennheiser EW100 G3, dan boom pole dengan boom microphonenya. Penulis ditugaskan untuk mengoperasikan boom microphone dan menjadi sound assistant seperti menjaga alat, merapikan alat, mengganti baterai, dan memanggil talent untuk melakukan ADR.

Dari projek ini, penulis belajar teknik memegang *boom microphone*  yang baik, penulis jadi tahu bagaimana mengarahkan *boom microphone*  kepada talent agar suara talent dapat terdengar dengan jelas dan jarak yang pas agar suara tertangkap dengan jelas.

**3.2.3 Kendala yang Ditemukan**

Bagi penulis, kendala yang dialami oleh penulis selama kerja praktek magang di doubleDi Studio adalah bersosialisasi. Ketika penulis bekerja di lapangan sebagai sound assistant, boom operator, ataupun sound recordist, sering kali penulis menghabiskan waktu *break* hanya bermain hp dan mengecek peralatan dan tidak mencoba untuk berkenalan dengan crew-crew lain yang bekerja sama dengan kita pada saat itu. Penulis sangat tahu bahwa bersosialisasi sangat penting bagi kita yang bekerja diindustri film untuk menambah koneksi yang tentunya pintu pekerjaan bagi penulis kedepannya.

Selain itu, kendala juga penulis temukan saat menjadi sound recordist, ketika memasangkan *clip-on mic* kepada pemain, clip-on yang dipasangkan selalu menimbulkan gesekan pada pakaian yang terekam, selain itu clip-on juga seringkali menonjol pada pakaian sehingga terlihat dikamera.

# **3.2.4 Solusi atas Kendala yang Ditemukan**

Untuk mengatasi kendala pertama yang penulis alami, penulis memberanikan diri untuk memperkenalkan diri sendiri kepada orang-orang yang baru penulis temui disetiap produksi, karena tentunya disetiap produksi pastinya terdapat orang-orang baru. Penulisjuga berusaha menjawab pertanyaan dengan panjang agar komunikasi dapat terus berjalan.

Solusi untuk kendala yang kedua adalah dengan terus bertanya kepada supervisor bagaimana solusinya dan minta diajarkan bagaimana memasang clip-on yang baik, bagaimana cara menempelkan clip-on kebaju yang baik agar tidak menonjol dibaju, dan bagaimana cara menggulung kabel yang baik ketika dipasangkan ke baju pemain sehingga tidak menimbulkan suara yang pecah.

# $R$   $S$   $\parallel$